# **Opto/SSR-I/O Handbuch**

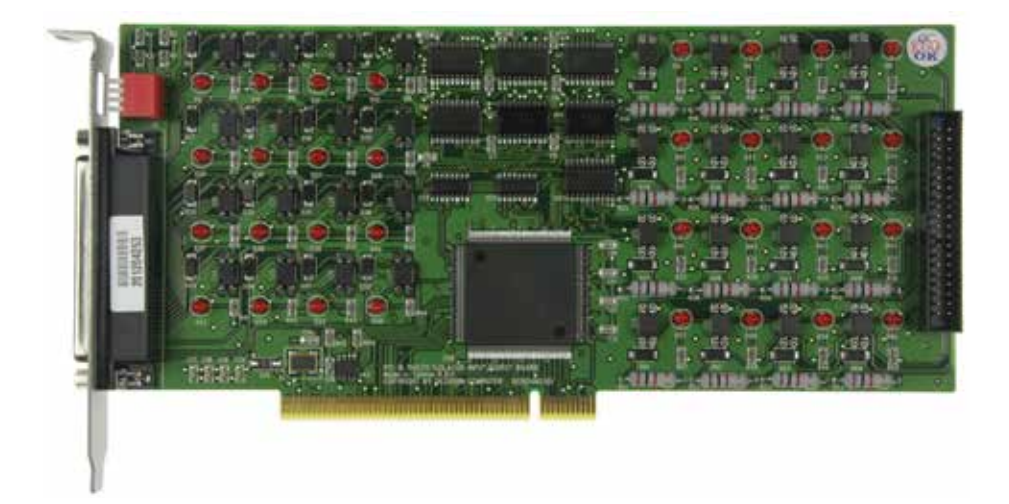

### **PCI - 16 Optokoppler-Eingänge / 16 SSR-Ausgänge**

Taiwan Product Code: APCI16PHOTO/SSR

**Artikel-Nr.: OPSSR-16P** 

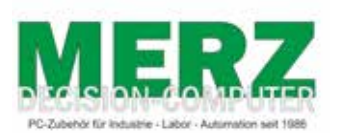

**DECISION-COMPUTER Jürgen Merz e.K. Lengericher Str. 21 49536 Lienen** Telefon +49 (0)5483-77002 Telefax +49 (0)5483-77003 http://www.decision-computer.de

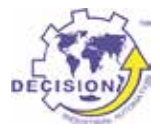

## **Daten**

#### Bus: 32 Bit PCI Karte mit PnP Features

- Digitale I/0 Karte mit 16 SSR-Relais und 16 Optokoppler-Eingängen.
- **• 16 SSR Halbleiterrelais-Ausgänge KAQY212HA:**
- Output Breakdown Voltage …… ± 60V
- Continuous Load Current ……… ± 400mA
- Peak Forward Current ………… 1A
- Isolation Test Voltage ……… 5000VACrms
- **• 16 Optokoppler Eingänge**
- 5-30V high
- Isolationsspannung 500 V Spitze
- Anschluß mit DB-37 auf dem Slotblech

#### **Software/Treiber:**

- Englisches Handbuch mit Einstellplan, Anschlußplan, Datenblättern und Programmbeispielen. Mit Windows-98/NT/2000/XP/Vista/WIN-7/8, Linux und DOS-Treibern oder Programmierbeispielen.
- Pro Lieferung erhalten Sie eine frisch gebrannte "Decision-Computer Deutschland Service CD" mit aktuellen Treibern, Handbüchern, Installationsanleitungen und deutschen Zusatzinformationen.
- Der Umfang ist vom Produkt abhängig!

### **Packungsinhalt:**

• PCI-IO Karte, Software/Handbuch-CD

### **Sicherheitshinweis**

Dieses Produkt ist nicht ausfallsicher und darf daher Anwendungen verwendet werden, wo Gefahren für Gesundheit, Leben, und Sachwerte auftreten können! Anschluß und Reparaturen sind nur vom Fachmann zulässig.

Beim Einbau in eine Maschine oder Anlage, ist sicherzustellen, dass nach dem Einbau weiterhin die maßgeblichen Bestimmungen, Vorschriften und Richtlinien eingehalten werden!

Diese Produkte kommen mit elektrischer Spannung in Berührung, daher müssen die gültigen VDE-Vorschriften beachtet werden, insbesondere VDE 0100, VDE 0550/0551, VDE 0700, VDE 0711 und VDE 0860.

## **Einbauhinweise**

Ihr PCI Bus 16 Kanal Opto Isolator / SSR-Adapter kann in jedem freien 32-Bit-PCI-Steckplatz im PC/486, Pentium oder Kompatiblen eingesetzt werden.

Arbeitsablauf:

- 1. Trennen Sie Ihren Computer und alle Peripheriegeräte von der Stromversorgung.
- 2. Entfernen Sie die Abdeckung des Computers.

3. Stecken Sie den I/O-Karte in einen freien PCI-Steckplatz und verschrauben das Slotblech. Stellen Sie sicher, dass der Adapter gerade und tief genug im gewählten Slot steckt.

- 4. Verschließen Sie die Abdeckung des Computers.
- 5 . Schalten den Computers ein. Das PnP System erkennt PCI-I/O-Karte

### **Problemvermeidung bei der Inbetriebnahme von neuen Karten**

Sollte eine neue oder geprüfte, zurückgeschickte Karte trotzdem nicht funktionieren, bitte ich vor einer erneuten Rücksendung um Rücksprache zwecks Problemlösung!

Folgende Probleme können durch Beachtung dieser Hinweise vermieden werden:

Keine Funktion oder teilweise Fehlfunktion bei der Erstinbetriebnahme Das Karten erscheint nicht im PCI-Device-Listing (Vendor-ID 6666) beim Systemstart. Der Treiber wird bei Seriellen-Karten nicht oder nicht komplett installiert. Die Adresse der Karte oder Karte wird nicht erkannt.

Abhilfe:

Durch hohe Luftfeuchtigkeit in Taiwan kann sich gelegentlich ein hauchdünner, isolierender Film auf den Slotkontakten bilden.

Ein Problem sind auch ältere PC aus Nikotinhaltiger Umgebung.

Dieser "Fehler" verschwindet meistens wenn der Slot gewechselt oder die Kontaktleiste gereinigt wird. Bei der Überprüfung funktionieren diese Karten dann problemlos. Bei ISA-Karten tritt das Problem wegen der kräftigeren Kontakte selten auf!

Falls eine Karte nach dem ersten Einstecken nicht funktioniert, bitte erst die Kontakte, unter Vermeidung statische Aufladung, mit einem Papiertuch reinigen.

**Die Karten müssen gerade und tief genug eingesteckt werden! Schwere Verkabelung darf die Karte nicht im Slot bewegen!**

## **DIP-Schalter**

Der Schalter wird zur Identifizierung der Kartennummer verwendet. Standardeinstellung ist Karte 1. Es gibt zwei Methoden:

#### a. PnP Modus

PCI-Bus-Adapter in einen Steckplatz einstecken. Das PCI-BIOS wird automatisch die I/O Adresse für jeden Adapter zuteilen und jedem Adapter automatisch eine Kartem-Nummer mit Start von 0 zuweisen. Sie können beliebige Karten-Nummern im PnP Modus festlegen. Zur Unterscheidung der Port-ID benötigen Sie Software-Tools. Fast alle Betriebssysteme können den PnP-Modus ausführen.

#### b.Manual-Modus

Einstellung der Kartennummer mit dem ID-Schalter. Das PCI-BIOS weist jedem Adapter vorab eine I/O-Adresse zu. Stellen Sie verschiedene Kartennummern für jedem Adapter ein. Die Kartennummer darf nicht doppelt verwendet werden!

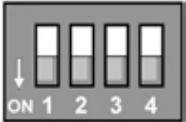

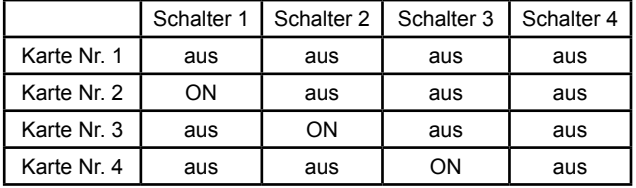

### **Treiber - Software**

### **In der Lieferung finden Sie 2 CD's:**

### **1. Decision Utility Driver CD - gelb - in jeder Produktverpackung**

Das aktuelle Softwarepaket mit Treiber und Software für XP, Vista und WIN-7/8 32/64 Handbücher usw aus Taiwan.

### **2. Decision-Computer Merz - Service CD - weiß - 1 x pro Lieferung**

Diese CD ist eine Ergänzung zur CD-1 und soll die neuesten Informationen enthalten. Daher wird diese CD immer frisch gebrannt und kann nur einmal im Paket liegen. Der "alte", deutsche Dii-1811 Treiber und deutsche Handbücher sind nur auf dieser CD zu finden. Auch die neueste Version der gelben CD ist mit ZIP-Verzeichnissen vorhanden!

### **Webseiten mit Treibern, Software und Handbüchern**

### **http://www.decision-computer.de/**

**http://www.smatlab.com/**

### **I/O Adressen**

Das PnP Feature verteilt die I/O Adressen automatisch:

Base Address + 0: SSR output channel 1 to 16

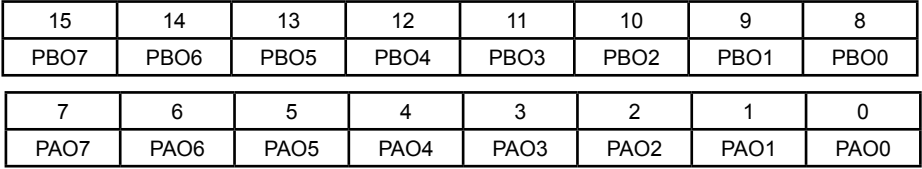

Base Address + 0: Opto isolator input channel 1 to 16

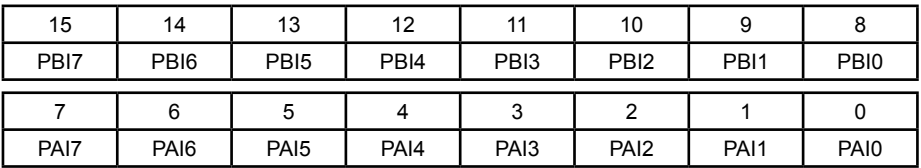

## **Anschluss SSR-Relais**

DB-37 auf dem Slotblech

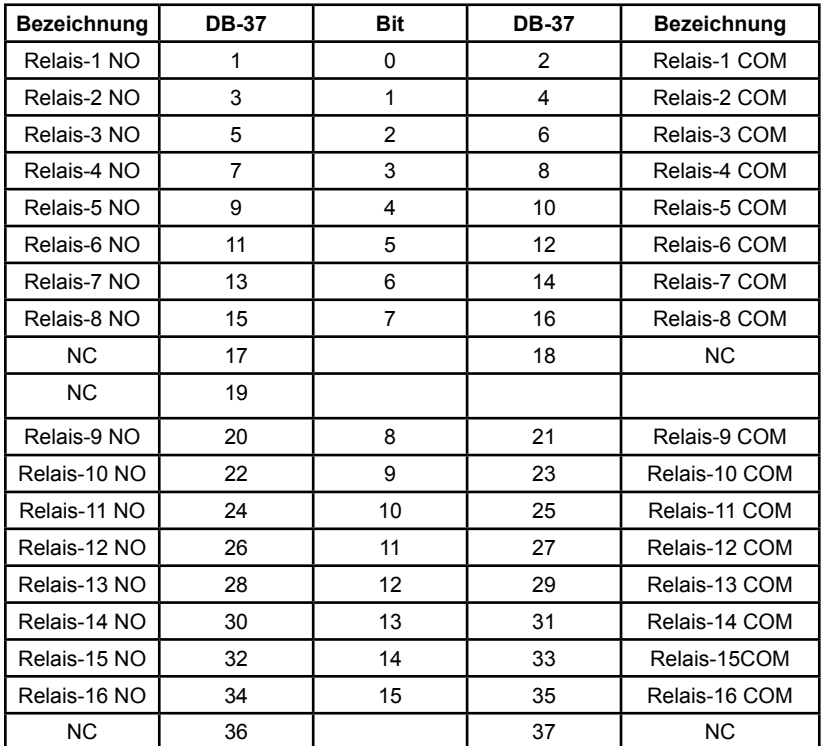

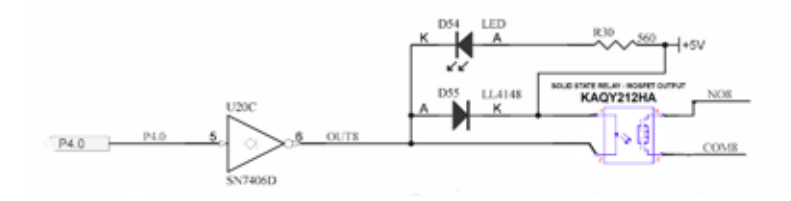

Die verwendeten SSR sind AC und DC tauglich. Durch die am Ausgang parallel geschaltete Diode D1 ... D51 werden die Anschlußmöglichkeiten begrenzt. Da diese Diode normalerweise nur in der Optokopplerversion nötig ist, kann sie entfernt werden. Ab 2015 wird die Platine ohne Dioden im Ausgang produziert.

## **Eingangsbeschaltung - Optokoppler**

Pfostenstecker neben den Optokopplern am Ende der Karte sowie DB-37 am Flachbandadapter

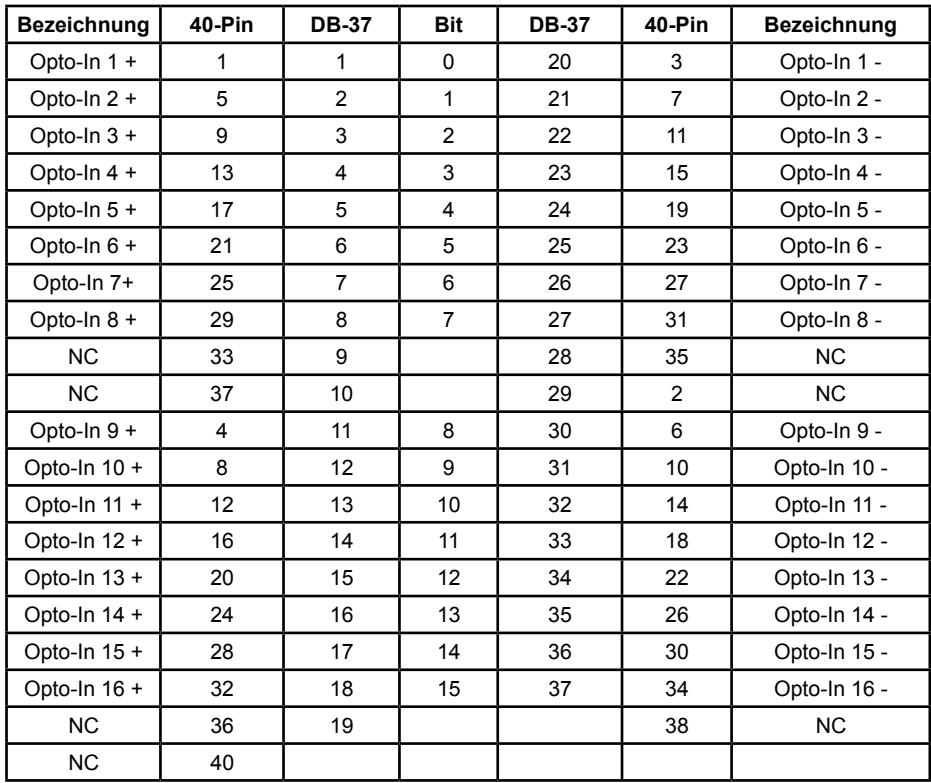

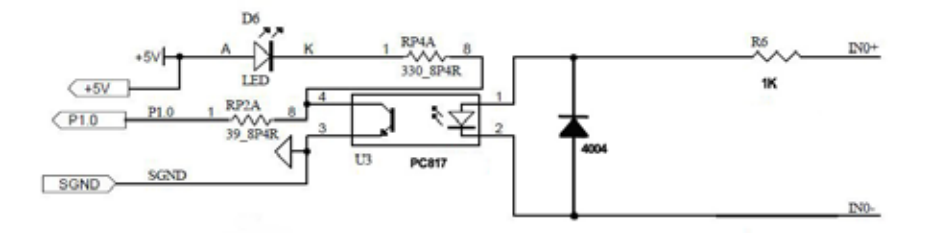

Pin-1 ist am Pfostenstecker auf der Platine oben links!

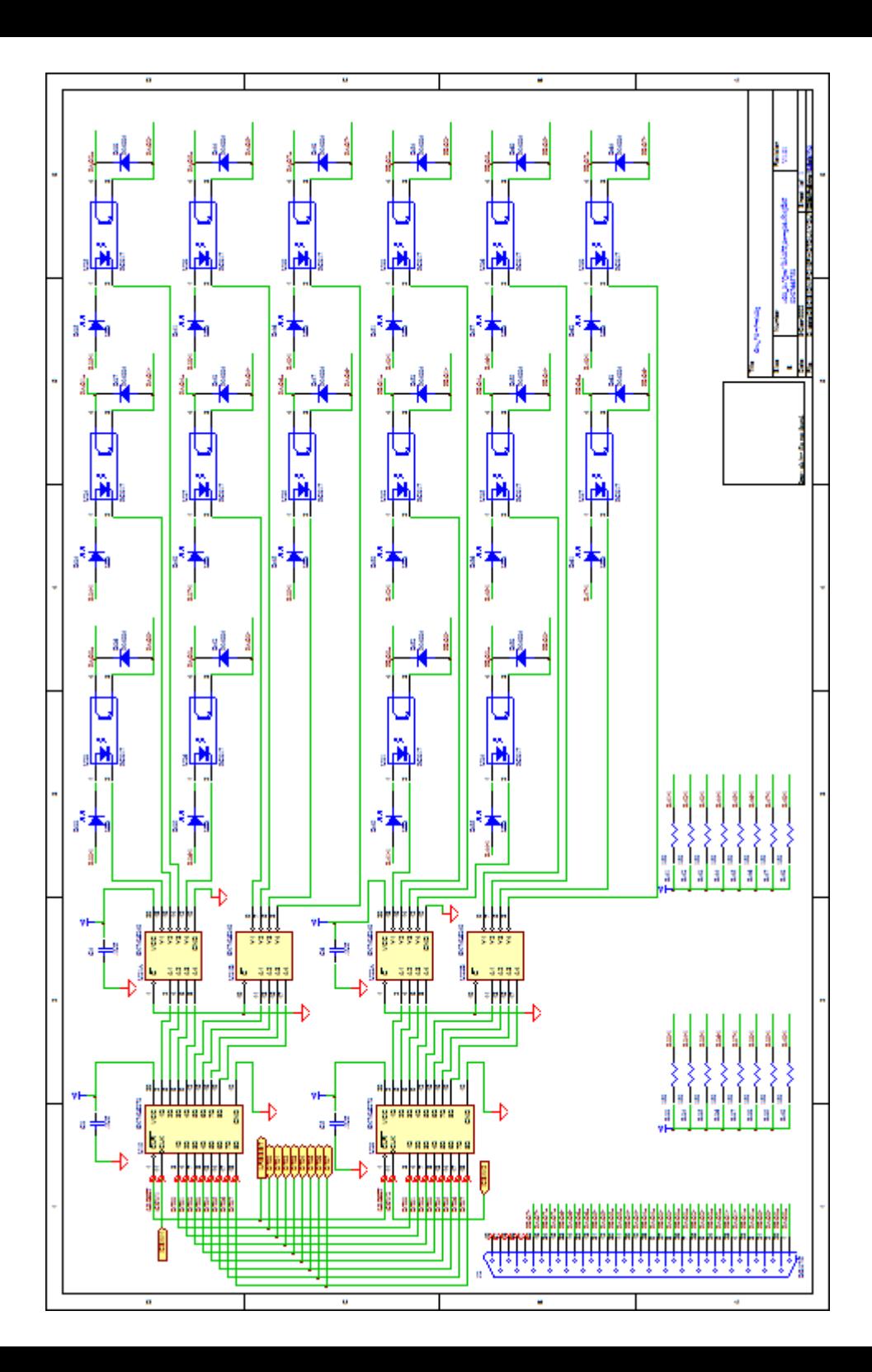

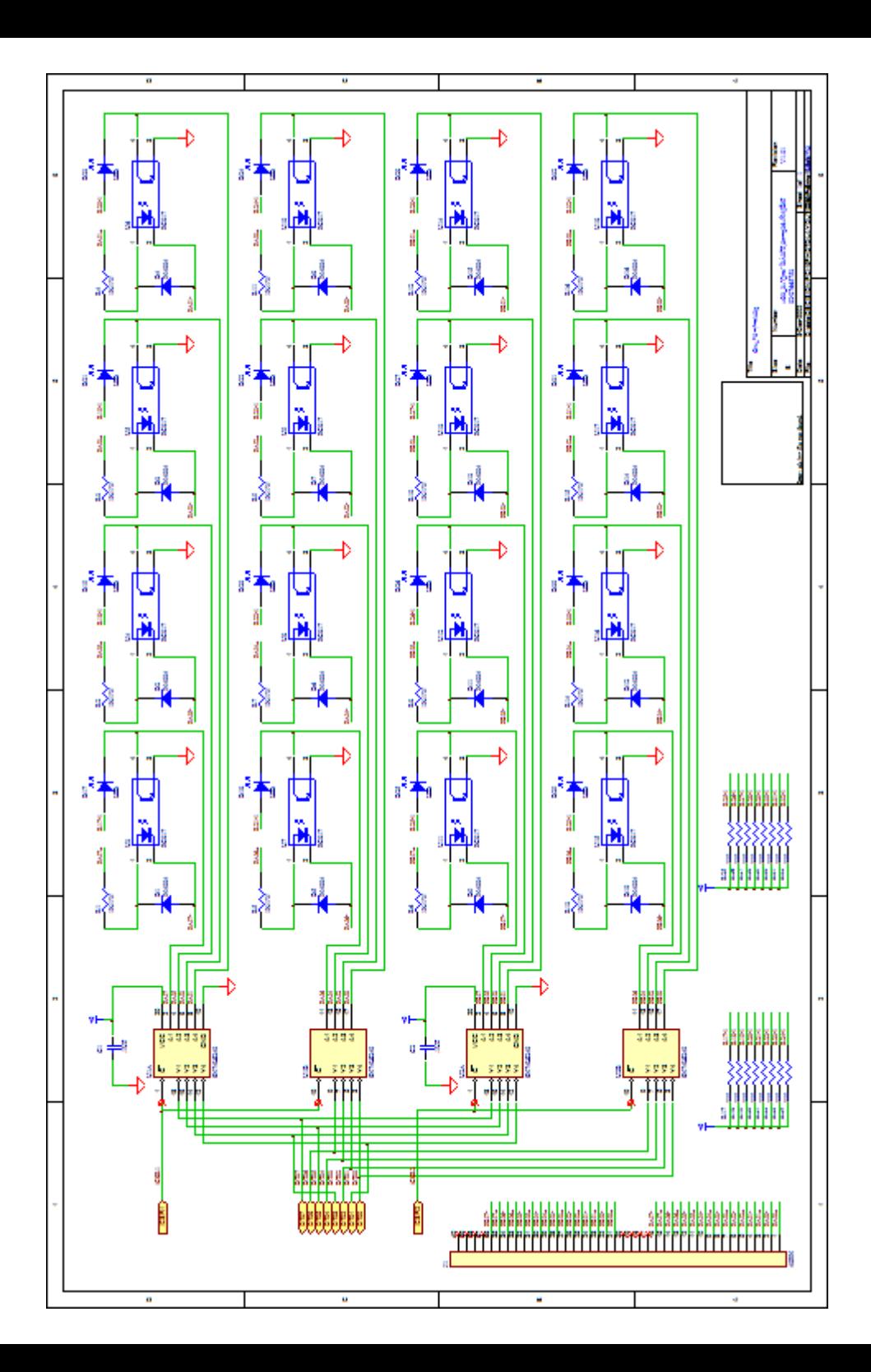

## 3.4 Loopback Diagnostic

To test your 16 channel photo isolator input/output card, we recommend you use loopback circuit shown in below. Where IA\*+ means input channel+ and IA\*- means input channel-, OA\*+ means output channel+ and OA\*- means output channel-. \* means channel number. Please note that, if you use IA2+, you must connect its pair IA2- …,otherwise if may short the circuit.

> In this experiment, if VCC larger than 10V, then it input HIGH to input channel, otherwise it input LOW; your program can get this digital signal easily. If no VCC voltage input, the output channel will be loopback to input channel, it means when output HIGH then input channel get HIGH, when

output LOW then input channel get LOW.

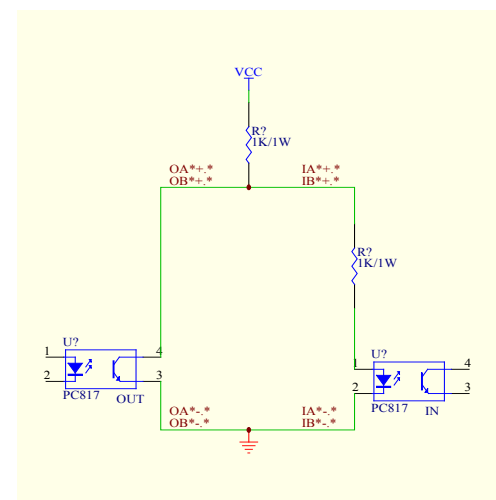

### **Sonstiges**

Starke elektromagnetischen Quellen wie Stromleitungen, großen Elektromotoren, Schaltern oder Schweißmaschinen können starke elektromagnetische Interferenzen verursachen. Auch bei Video-Monitore und -Kabel sind starke Störquellen.

Wenn das Kabel durch einen Bereich mit beträchtlicher elektromagnetischer Störung geführt werden muss, sollten abgeschirmte B Leitungen mit Erdung an der Signalquelle verlegt werden.  $\sum_{n=1}^{\infty}$ 

Vermeiden Sie es Ihre Signalkabel parallel zu einer Hochspannungsleitung platzieren! Legen Sie das Signalkabel in rechten Winkel zur Stromleitung um unerwünschte Auswirkungen zu minimieren.

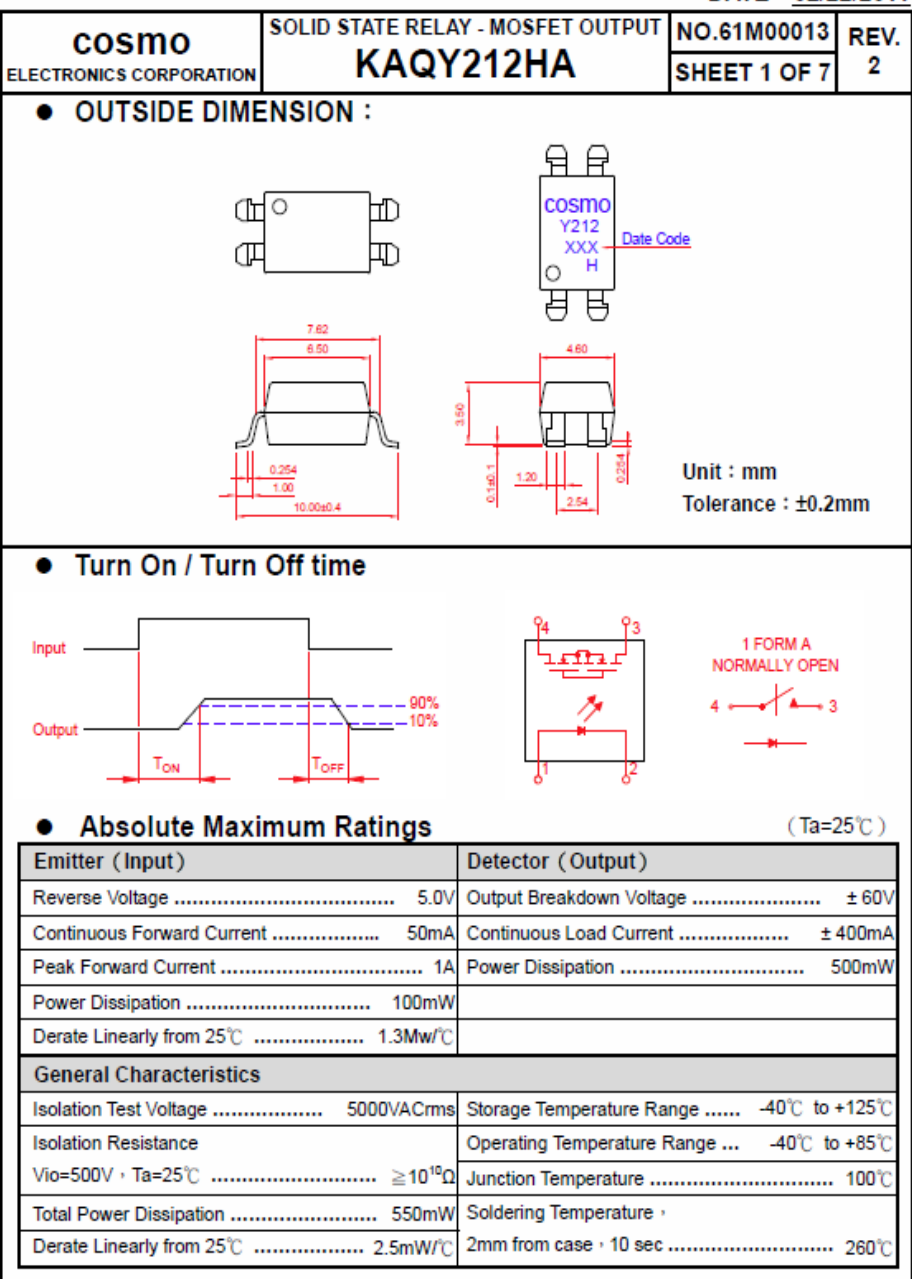

### DATE: 02/22/2011

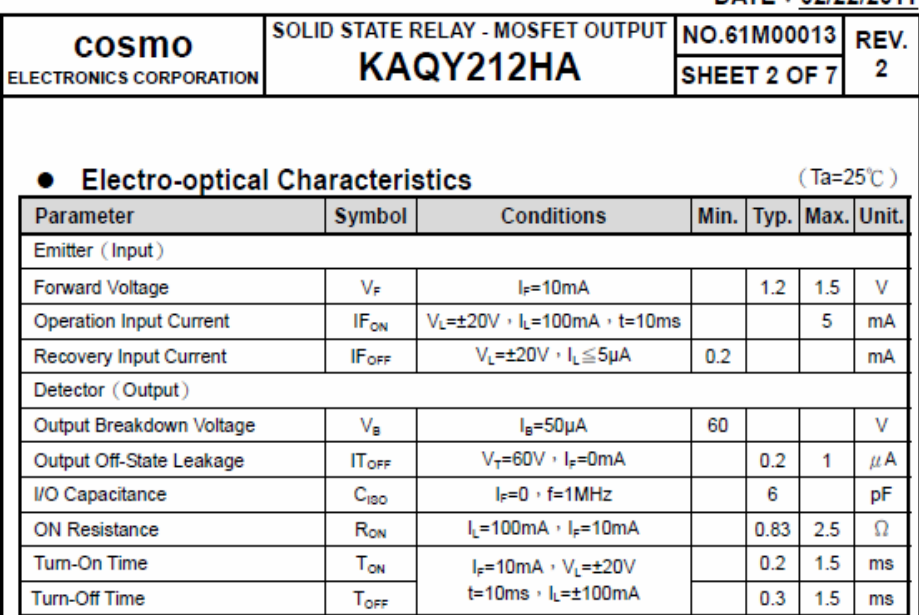

## • Schematic and Wiring Diagrams

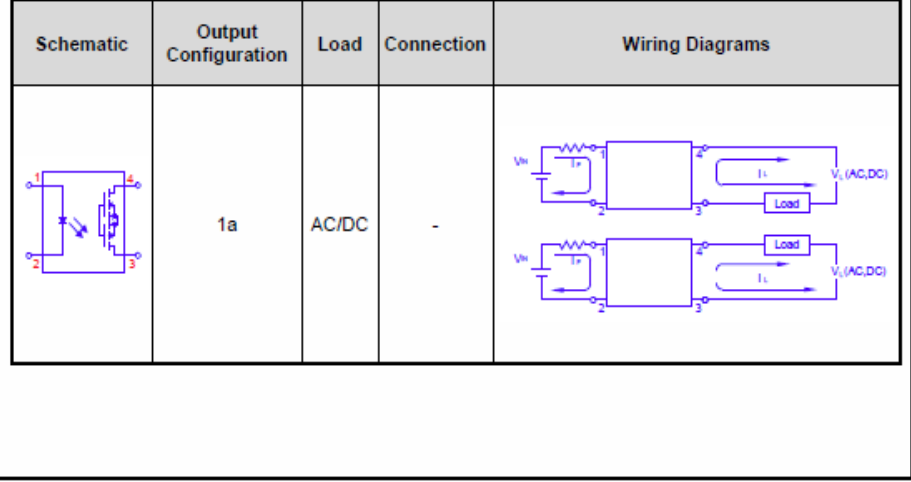

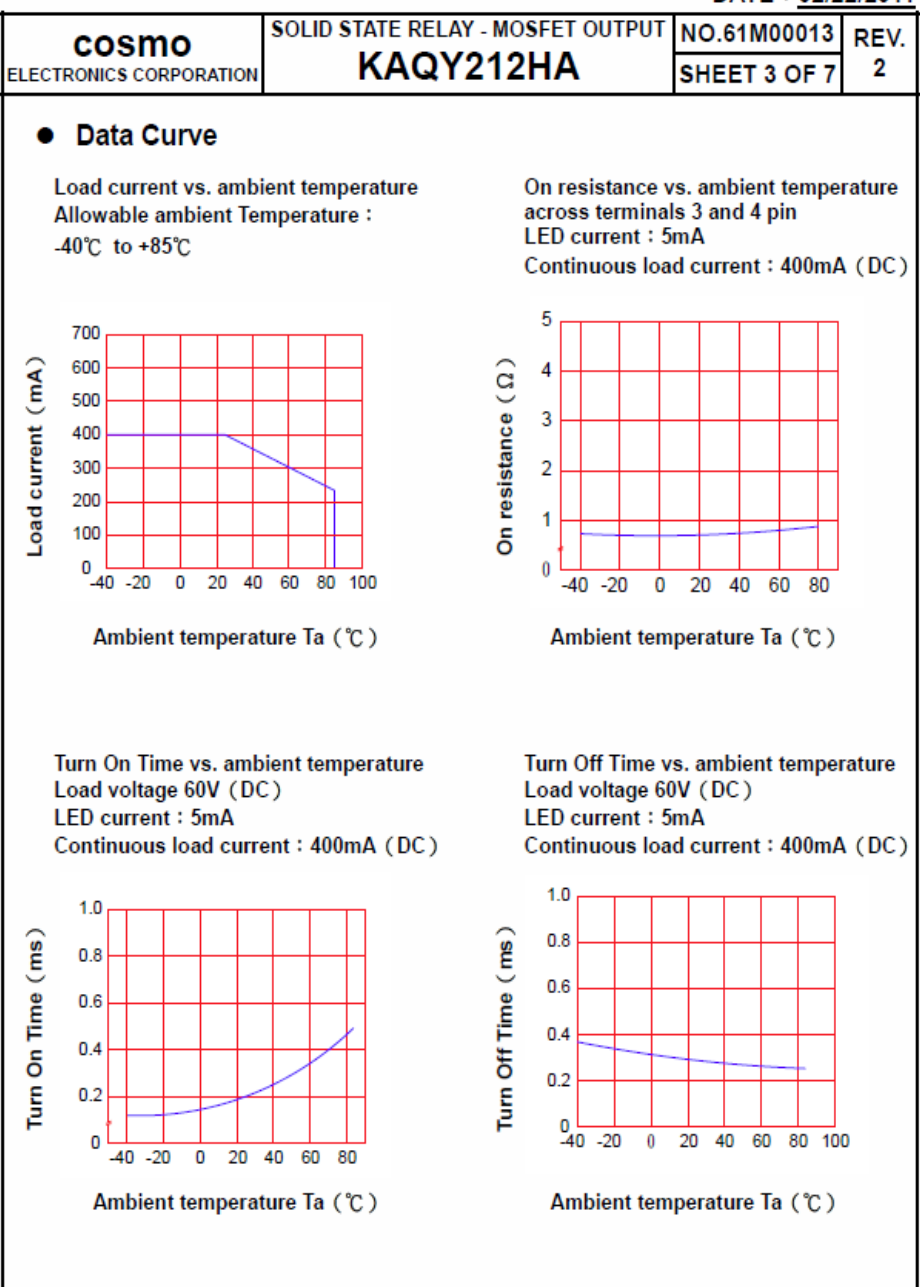

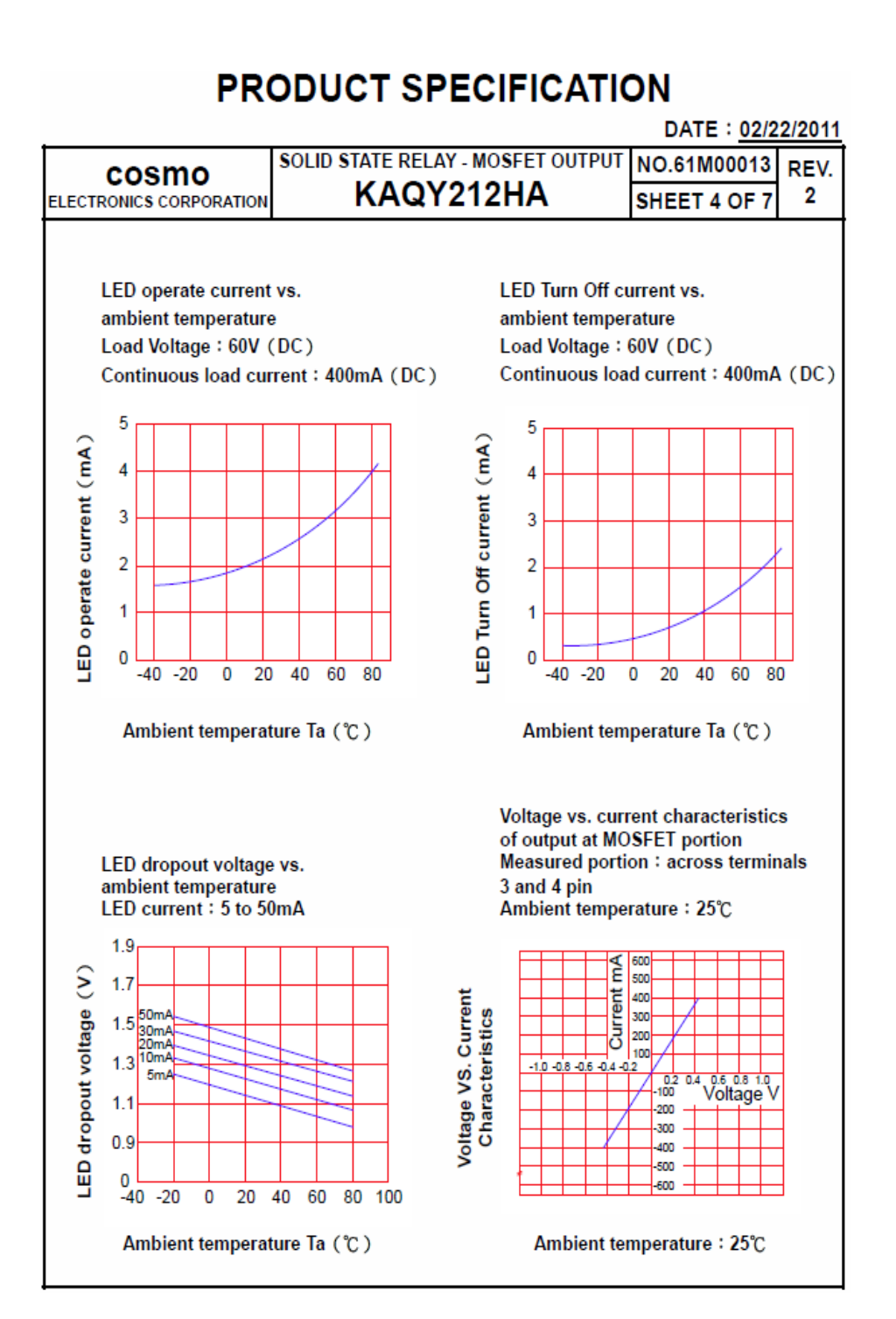

SOLID STATE RELAY - MOSEET OUTPUT NO.61M00013 REV. cosmo KAQY212HA SHEET 5 OF 7  $\overline{2}$ **ELECTRONICS CORPORATION LED forward current vs. Turn On Time Across terminals 3 and 4pin** Load voltage: 60V (DC) Off state leakage current Continuous load current: 400mA (DC) **Across terminals 3 and 4 pin** Ambient temperature: 25℃ Ambient temperature: 25℃  $2.0$  $10<sup>3</sup>$ Off state leakage current  $1.5$  $10<sup>6</sup>$  $1.0$  $10^9$  $0.5$  $10^{12}$  $\Omega$ ō  $\overline{20}$ 40 60 80  $100$ h  $10$ 20 30 40 50 60 LED forward current (mA) Load voltage (V) LED forward current vs. Turn Off Time Across terminals 3 and 4 pin Applied voltage vs. output capacitance Load voltage: 60V (DC) **Across terminals 3 and 4 pin** Continuous load current: 400mA (DC) Frequency: 1MHz Ambient temperature: 25°C Ambient temperature: 25℃  $0.5$ Output capacitance (pF) 250  $0.4$ 200  $0.3$ 150  $0.2$ 100  $0.1$ 50 n 60 n 10 20 30 40 50  $\overline{0}$  $10$  $\overline{20}$ 30 40 50 60 LED forward current (mA) Applied voltage (V)

Turn On Time (ms)

Turn Off Time (ms)

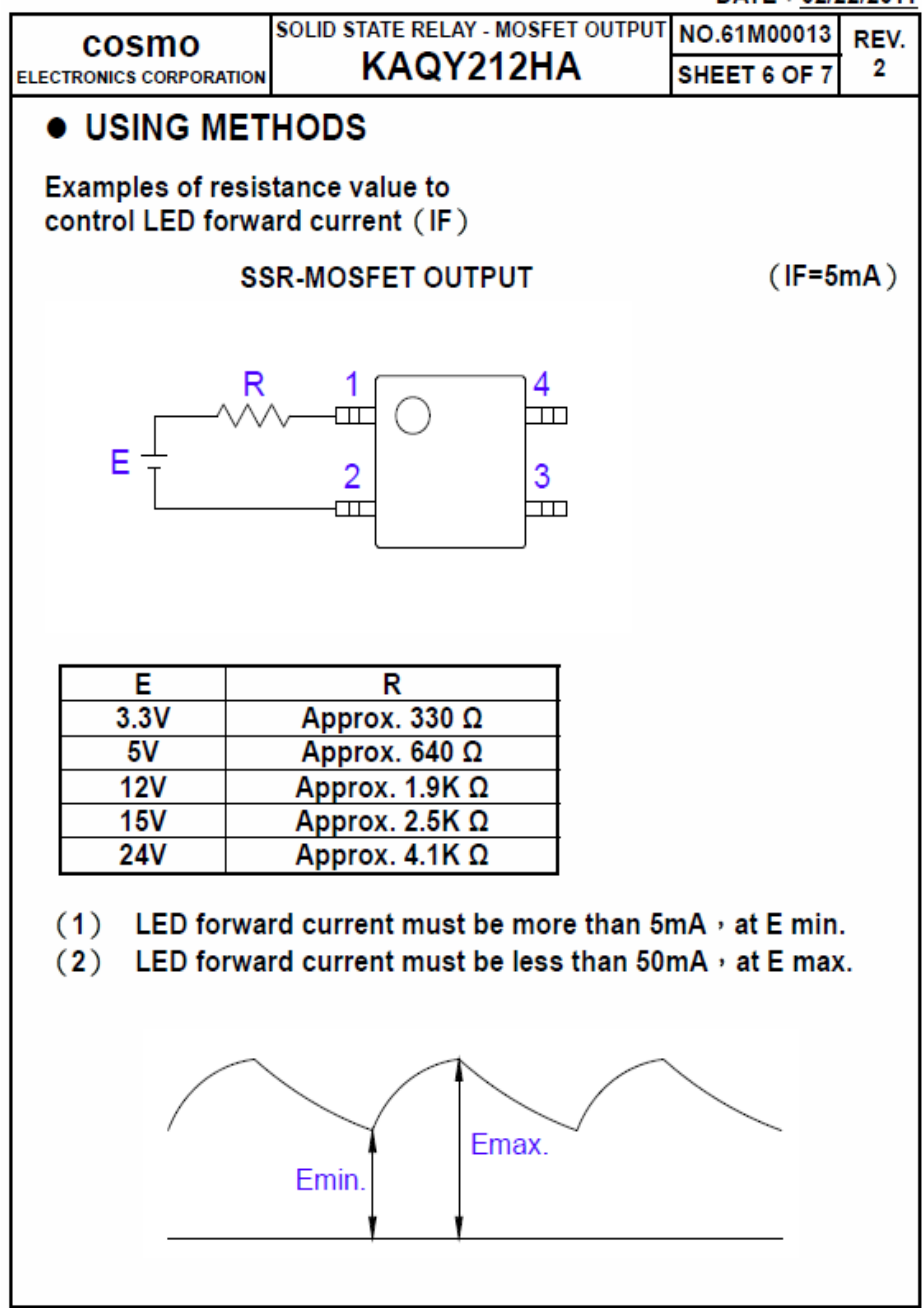

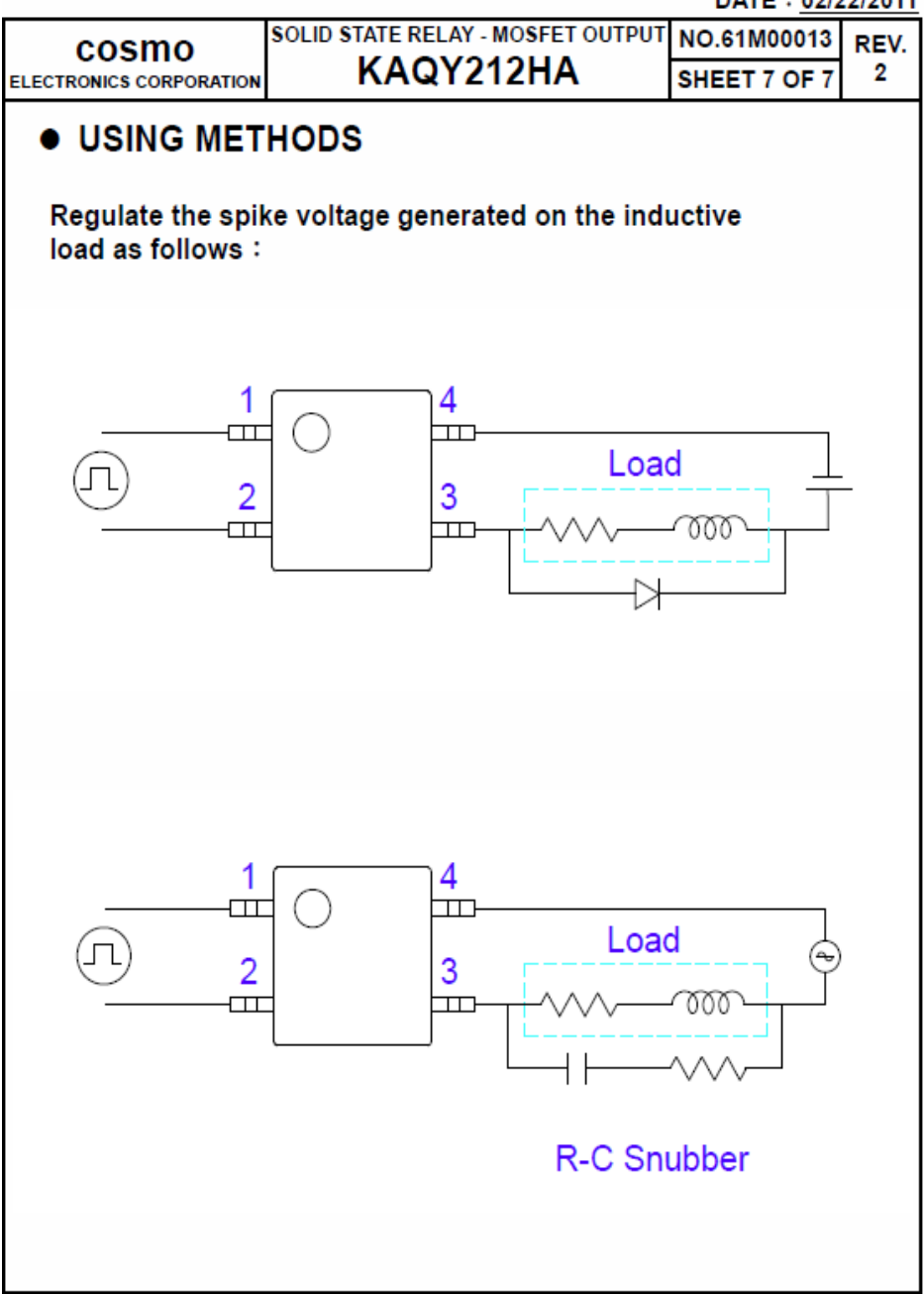

## **SHARP**

## **PC817XJ0000F Series**

### **DIP 4pin General Purpose** Photocoupler

\*4-channel package type is also available. (model No. PC847XJ0000F Series)

### Description

PC817XJ0000F Series contains an IRED optically coupled to a phototransistor.

It is packaged in a 4pin DIP, available in wide-lead spacing option and SMT gullwing lead-form option.

Input-output isolation voltage(rms) is 5.0kV.

Collector-emitter voltage is 80V and CTR is 50% to 600% at input current of 5mA.

### ■ Features

- 1. 4pin DIP package
- 2. Double transfer mold package (Ideal for Flow Solderina)
- 3. High collector-emitter voltage (V<sub>CFO</sub>:80V)
- 4. Current transfer ratio (CTR : MIN, 50% at IE=5 mA.  $V_{\text{rec}} = 5V$
- 5. Several CTR ranks available
- 6. High isolation voltage between input and output  $(V<sub>iso(rms)</sub> : 5.0 kV)$
- 7. Lead-free and RoHS directive compliant

### Agency approvals/Compliance

- 1. Recognized by UL1577 (Double protection isolation), file No. E64380 (as model No. PC817)
- 2. Package resin : UL flammability grade  $(94V-0)$

### ■ Applications

- 1. I/O isolation for MCUs (Micro Controller Units)
- 2. Noise suppression in switching circuits
- 3. Signal transmission between circuits of different potentials and impedances

Notice The content of data sheet is subject to change without prior notice. In the absence of confirmation by device specification sheets, SHARP takes no responsibility for any defects that may occur in equipment using any SHARP devices shown in catalogs, data books, etc. Contact SHARP in order to obtain the latest device specification sheets before using any SHARP device.

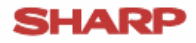

### Internal Connection Diagram

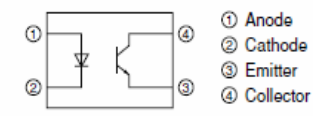

### Outline Dimensions

 $(Unit : mm)$ 

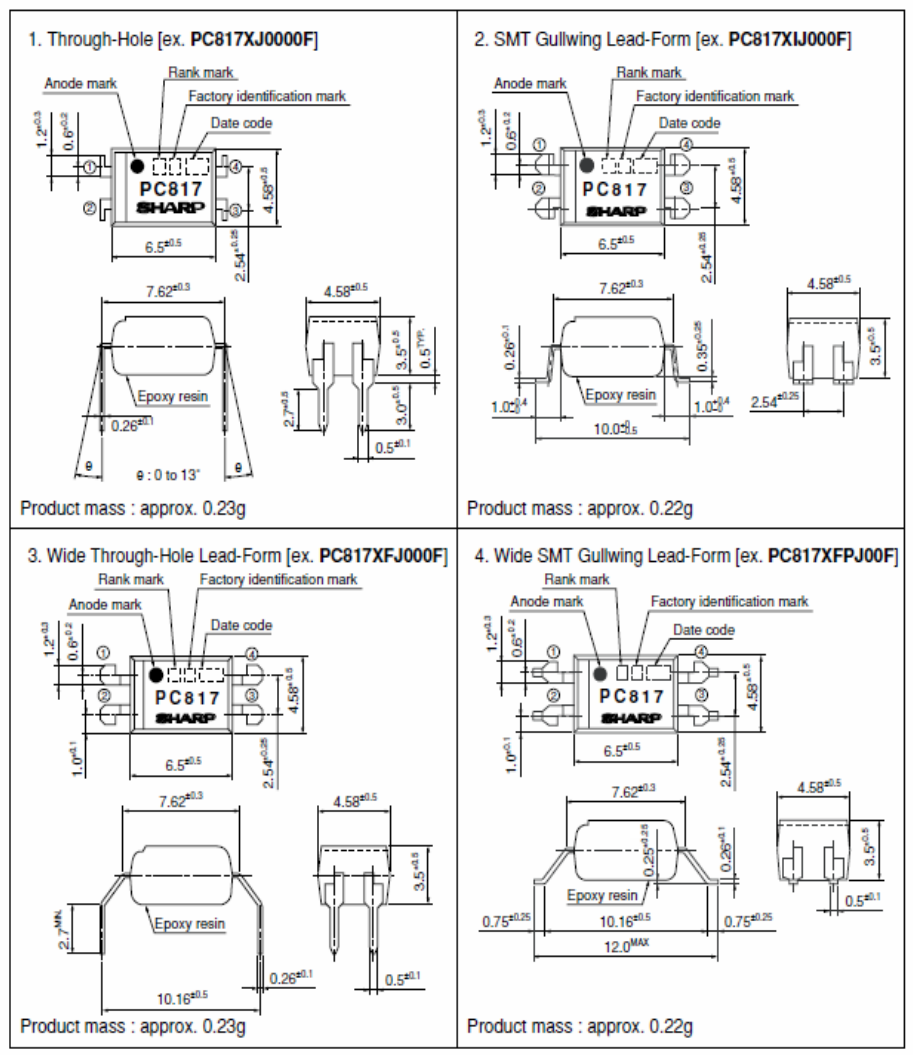

## **SHARP**

### Absolute Maximum Ratings

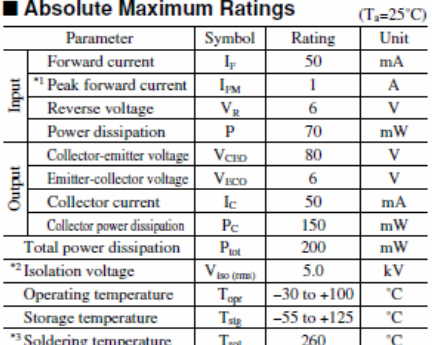

\*1 Pulse widths 100us, Duty ratio : 0.001<br>\*2 40 to 60%RH, AC for 1minute, f=60Hz<br>\*3 For 10s

### ■ Electro-optical Characteristics

 $(T_s = 25^{\circ}C)$ 

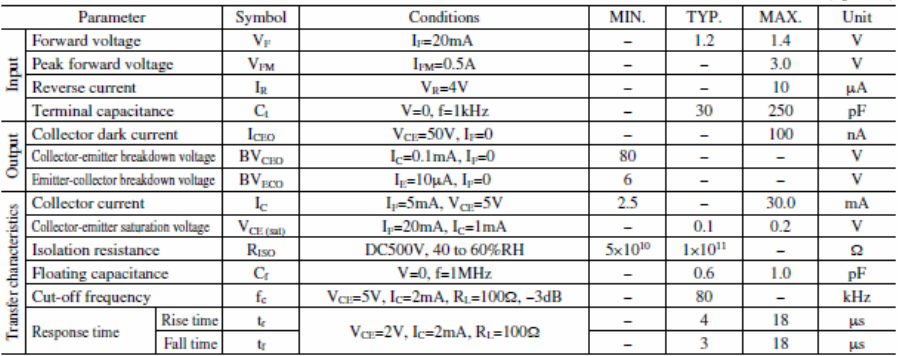

Fig.1 Forward Current vs. Ambient **Temperature** 

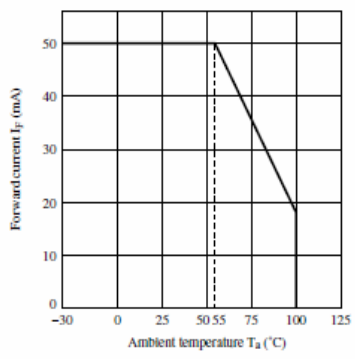

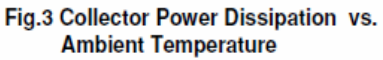

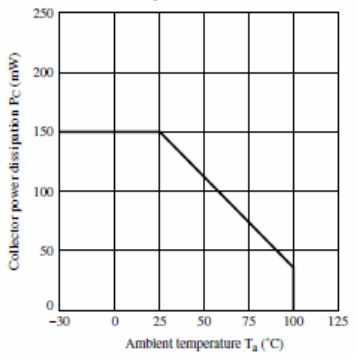

Fig.5 Peak Forward Current vs. Duty Ratio

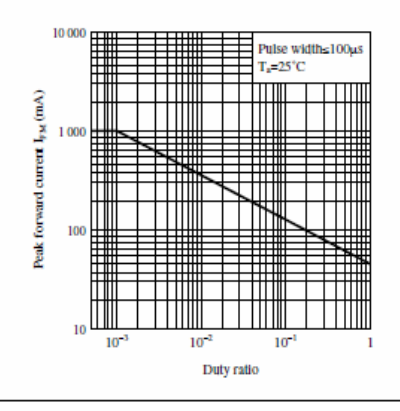

Fig.2 Diode Power Dissipation vs. **Ambient Temperature** 

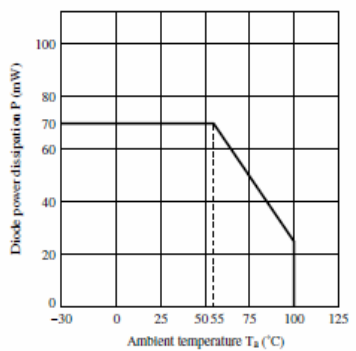

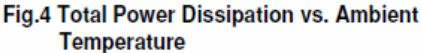

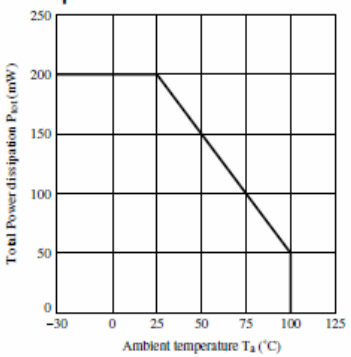

Fig.6 Current Transfer Ratio vs. Forward **Current** 

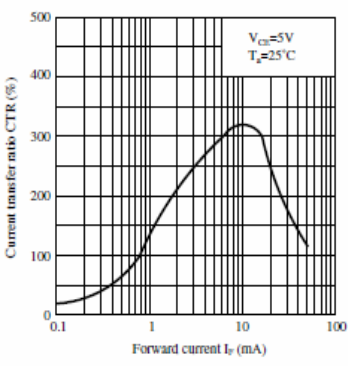

## **SHARP**

### Fig.7 Forward Current vs. Forward Voltage

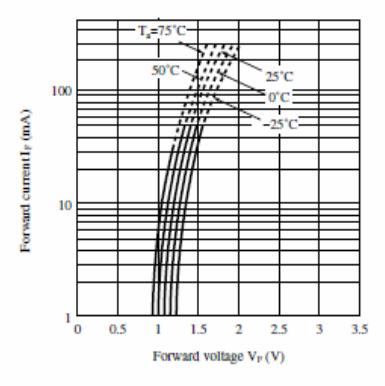

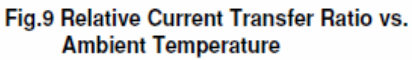

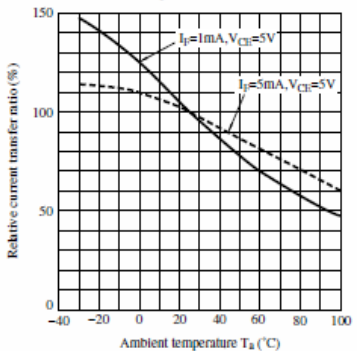

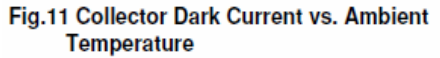

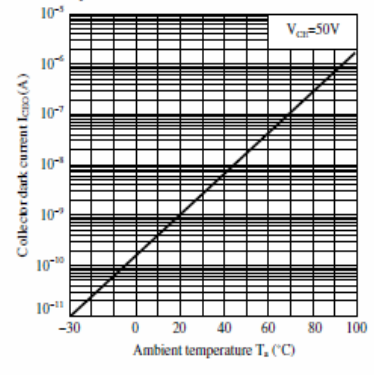

Fig.8 Collector Current vs. Collector-emitter Voltage

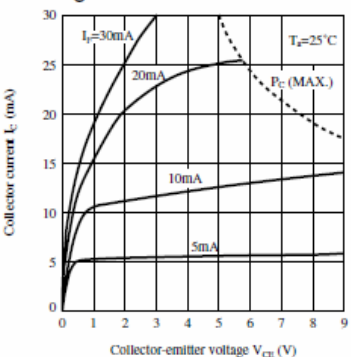

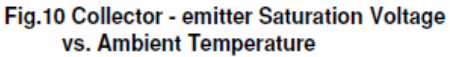

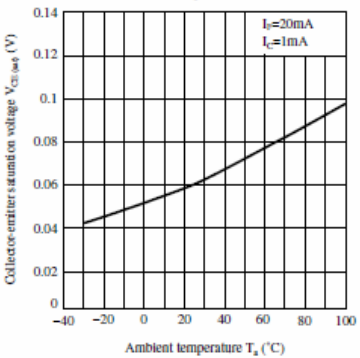

Fig.12 Collector-emitter Saturation Voltage **vs. Forward Current** 

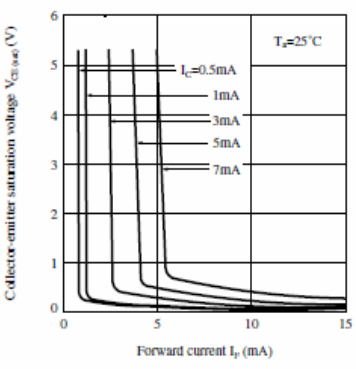

## **HARP**

### Fig.13 Response Time vs. Load Resistance

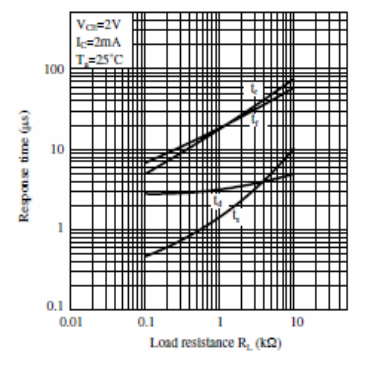

### **Fig.15 Frequency Response**

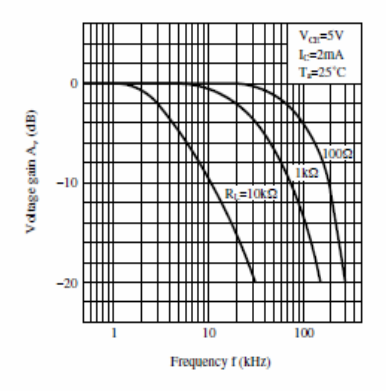

Remarks : Please be aware that all data in the graph are just for reference and not for guarantee.

### Fig.14 Test Circuit for Response Time

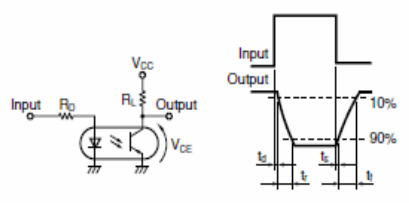

Please refer to the conditions in Fig.13.

### Fig.16 Test Circuit for Frequency Response

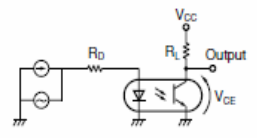

Please refer to the conditions in Fig.15.

### **A.1 Copyright**

Copyright DECISION COMPUTER INTERNATIONAL CO., LTD. All rights reserved. No part of SmartLab software and manual may be produced, transmitted, transcribed, or translated into any language or computer language, in any form or by any means, electronic, mechanical, magnetic, optical, chemical, manual, or otherwise, without the prior written permission of DECISION COMPUTER INTERNATIONAL CO., LTD.

Each piece of SmartLab package permits user to use SmartLab only on a single computer, a registered user may use he program on a different computer, but may not use the program on more than one computer at the same time.

Corporate licensing agreements allow duplication and distribution of specific number of copies within the licensed institution. Duplication of multiple copies is not allowed except through execution of a licensing agreement. Welcome call for details.

### **A.2 Warranty Information**

SmartLab warrants that for a period of one year from the date of purchase (unless otherwise specified in the warranty card) that the goods supplied will perform according to the specifications defined in the user manual. Furthermore that the SmartLab product will be supplied free from defects in materials and workmanship and be fully functional under normal usage.

In the event of the failure of a SmartLab product within the specified warranty period, SmartLab will, at its option, replace or repair the item at no additional charge. This limited warranty does not cover damage resulting from incorrect use, electrical interference, accident, or modification of the product.

 All goods returned for warranty repair must have the serial number intact. Goods without serial numbers attached will not be covered by the warranty.

The purchaser must pay transportation costs for goods returned. Repaired goods will be dispatched at the expense of SmartLab.

 To ensure that your SmartLab product is covered by the warranty provisions, it is necessary that you return the Warranty card.

Under this Limited Warranty, SmartLab's obligations will be limited to repair or replacement only, of goods found to be defective a specified above during the warranty period. SmartLab is not liable to the purchaser for any damages or losses of any kind, through the use of, or inability to use, the SmartLab product.

SmartLab reserves the right to determine what constitutes warranty repair or replacement.

Return Authorization: It is necessary that any returned goods are clearly marked with an RA number that has been issued by SmartLab. Goods returned without this authorization will not be attended to.